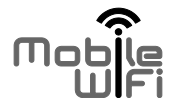

# Краткое руководство

# **Благодарим Вас за выбор беспроводного 3G Wi-Fi роутера!**

В данном руководстве приведена информация об использовании беспроводного 3G Wi-Fi роутера. Перед началом использования внимательно прочитайте данное руководство.

В данном руководстве приводится краткое описание функций беспроводного 3G Wi-Fi роутера. Более подробную информацию смотрите на веб-странице конфигурации, которая предоставляется вместе с устройством. Подробную информацию о веб-странице конфигурации см. в разделе "Открытие веб-страницы конфигурации".

# **Знакомство с 3G Wi-Fi роутером**

#### **Примечание:**

Поддерживаемые функции и фактический внешний вид устройства зависят от приобретенной модели. Все рисунки и описания функций 3G Wi-Fi роутера в данном руководстве приведены для справки.

## **Сценарии подключения**

Wi-Fi-устройства (например: смартфоны, планшетные ПК, игровые приставки) и ПК могут подключаться к сети Интернет с помощью 3G Wi-Fi роутера. Процедура подключения зависит от ОС Вашего Wi-Fi-устройства или ПК. При подключении устройства к 3G Wi-Fi роутеру внимательно прочитайте руководство пользователя подключаемого устройства.

#### **Сценарий 1: Доступ в Интернет по сети 2G или 3G**

3G Wi-Fi роутер подключается к Интернету по сети 2G или 3G Вашего оператора.

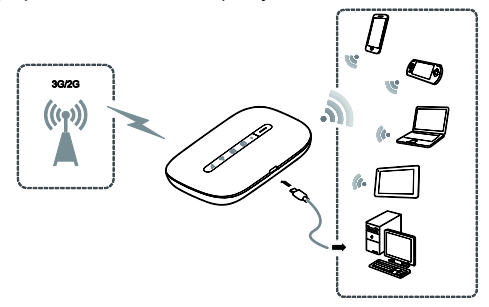

#### **Сценарий 2: Доступ в Интернет по сети Wi-Fi**

В местах, где доступна сеть Wi-Fi (например, дома, в аэропорту, кафе, отеле), 3G Wi-Fi роутер может подключиться к сети Wi-Fi, чтобы сократить трафик данных по сетям 2G или 3G.

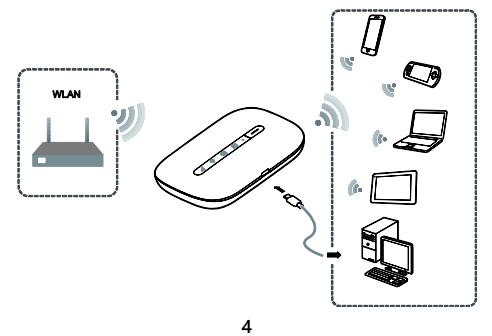

## **Внешний вид**

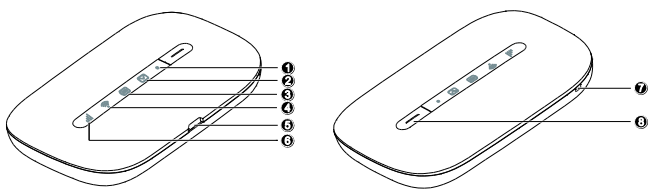

## **Индикатор питания**

Мигает: 3G Wi-Fi роутер в режиме ожидания.

## **<sup><b>Ø**</sup> ■ Индикатор сообщений

- Горит зеленым: Получено новое сообщение.
- Мигает зеленым: Папка Входящие переполнена.

## **Индикатор батареи**

- Горит зеленым: Батарея заряжена.
- Мигает зеленым: Батарея заряжается.
- Горит красным: Батарея разряжена.
- $\bullet$   $\widehat{\circ}$  Индикатор сети Wi-Fi
- Горит зеленым: Сеть Wi-Fi включена.
- Горит синим: Устройство подключено к сети Wi-Fi.
- **Порт microUSB**
- **Индикатор сигнала сети**
- Горит зеленым: Сильный сигнал.
- Горит оранжевым: Слабый сигнал.
- Горит красным: Нет сигнала.
- **Отверстие для ремешка**
- **Кнопка питания**

## **Идентификатор SSID и ключ беспроводной сети**

При первом подключении Wi-Fi-устройства к устройству 3G Wi-Fi роутер может потребоваться ввести SSID и ключ беспроводной сети.

**Идентификатор SSID и ключ беспроводной сети по умолчанию напечатаны на этикетке 3G Wi-Fi роутера.**

Рекомендуется зайти на веб-страницу конфигурации и изменить идентификатор SSID и ключ беспроводной сети.

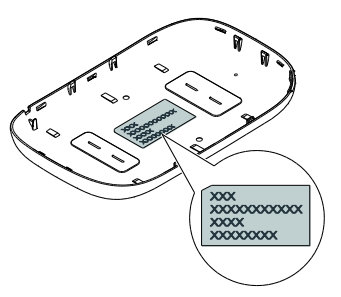

## **Начало работы**

## **Установка SIM-карты и батареи**

Установите SIM-карту и батарею, как показано на нижеприведенных рисунках.

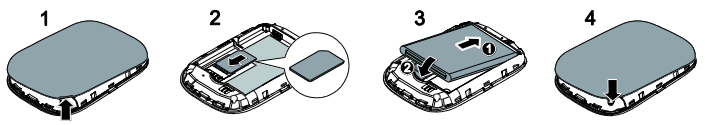

## **Зарядка батареи**

Если 3G Wi-Fi роутер не использовался в течение длительного периода времени или его батарея полностью разряжена, Вы не сможете включить устройство сразу же после начала зарядки. Зарядите устройство в течение нескольких минут, затем включите его.

## **Способ 1: С помощью зарядного устройства**

**Примечание:**

 Используйте только зарядное устройство, выпущенное производителем устройства 3G Wi-Fi роутер и совместимое с ним. Использование несовместимого или выпущенного неизвестным

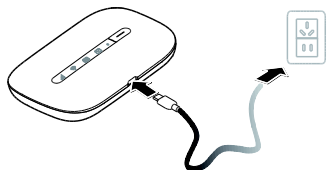

производителем зарядного устройства может привести к неисправной работе или поломке 3G Wi-Fi роутера, или возникновению пожара. При этом все гарантии, явные или подразумеваемые, на данное устройство аннулируются.

- Зарядное устройство является дополнительным аксессуаром. Если зарядное устройство не входит в комплект поставки, Вы можете приобрести его самостоятельно.
- Зарядное устройство, совместимое с 3G Wi-Fi роутером HW-050100XYW. X и Y – это буква или цифра, обозначающая регион. Более подробную информацию о модели зарядного устройства получите у авторизованного дилера устройства в Вашем регионе.

#### **Способ 2: Подключение к ПК для зарядки**

Подключите 3G Wi-Fi роутер к ПК с помощью кабеля передачи данных, который входит в комплект поставки.

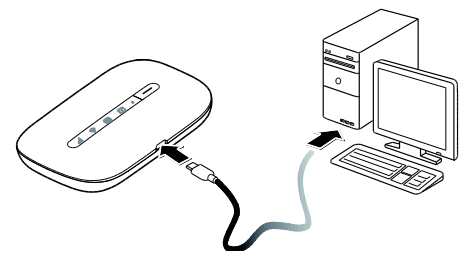

## **Включение 3G Wi-Fi роутера**

Чтобы включить 3G Wi-Fi роутер , нажмите и удерживайте кнопку  $\boxed{\longrightarrow}$ . пока не загорится индикатор.

На веб-странице конфигурации Вы можете включить или отключить режим быстрой загрузки, которая значительно снижает время загрузки 3G Wi-Fi роутера.

#### **Примечание:**

Чтобы выключить 3G Wi-Fi роутер, нажмите и удерживайте кнопку  $\equiv$ )

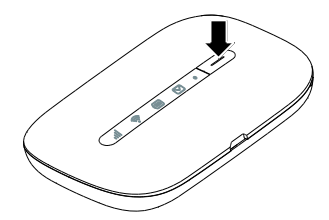

## **Подтверждение PIN-кода**

Если параметры сети 3G Wi-Fi роутера заданы корректно, но Вы не можете подключиться к Интернету после включения устройства, это может означать, что включена защита PIN-кодом. Зайдите на веб-страницу конфигурации и следуйте подсказкам, чтобы ввести верный PIN-код. Чтобы не вводить PIN-код при каждом включении 3G Wi-Fi роутера, выключите защиту PIN-кодом на веб-странице конфигурации.

PIN-код и PUK-код поставляются вместе с SIM-картой. Для получения более подробной информации свяжитесь с Вашим оператором.

## **Подключение к Интернету**

## **По сети 2G или 3G**

По умолчанию конфигурационные параметры предустановлены на 3G Wi-Fi роутере в соответствии с требованиями оператора.

При передаче данных 3G Wi-Fi роутер автоматически подключится к Интернету. Если передача данных не осуществляется в течение определенного времени, 3G Wi-Fi роутер автоматически прерывает интернет-соединение.

#### **Примечание:**

Вы можете настроить автоматическое подключение 3G Wi-Fi роутера к Интернету в роуминге на веб-странице конфигурации. При отключении этой функции 3G Wi-Fi роутер автоматически отключается от Интернета в роуминге. В этом случае, чтобы подключиться к Интернету, необходимо настроить соединение вручную.

## **По сети Wi-Fi**

- **1.** Убедитесь, что функция Интернет WLAN включена на устройстве.
- **2.** 3G Wi-Fi роутер автоматически подключается к точке доступа Wi-Fi, заданной Вами или Вашим оператором. Когда 3G Wi-Fi роутер подключен к сети Wi-Fi, индикатор • горит синим цветом.

#### **Примечание:**

- После подключения к определенной сети Wi-Fi 3G Wi-Fi роутер будет автоматически подключаться к этой сети каждый раз в зоне ее покрытия.
- Подробную информацию о точках доступа Wi-Fi см. в разделе "Добавление точки доступа Wi-Fi".

# **Вход на веб-страницу конфигурации**

- **1.** Убедитесь, что соединение между беспроводным 3G Wi-Fi роутером и Wi-Fi-устройством или ПК установлено.
- **2.** Откройте браузер и введите в адресной строке **http://192.168.8.1**.

#### **Примечание:**

Если IP-адрес 3G Wi-Fi роутера конфликтует с другими IP-адресами в сети, он изменяется автоматически. Для входа попробуйте ввести адрес **http://192.168.9.1**. Если выполнить вход не удается, обратитесь к авторизованному дилеру устройства.

**3.** Введите имя пользователя и пароль, чтобы зайти на веб-страницу конфигурации.

#### **Примечание:**

- Имя пользователя по умолчанию **admin**.
- Пароль по умолчанию **admin**.

## **Режим энергосбережения**

Если 3G Wi-Fi роутер не используется в течение определенного времени, он переходит в режим ожидания, при этом индикатор питания (•) начинает мигать, а другие индикаторы не горят. Нажмите на кнопку  $\overline{\phantom{a}}$ . чтобы включить устройство.

Если 3G Wi-Fi роутер работает от батареи, можно настроить автоматическое отключение Wi-Fi. Беспроводной роутер будет автоматически отключать Wi-Fi, если в течение предустановленного времени к нему не подключено ни одно Wi-Fi-устройство. Нажмите на кнопку  $\overline{\phantom{m}}$ . чтобы включить Wi-Fi.

# **Включение и выключение функции Интернет WLAN**

Зайдите на веб-страницу конфигурации 3G Wi-Fi роутера, чтобы включить или выключить функцию Интернет WLAN.

#### **Примечание:**

Когда функция Интернет WLAN включена, к 3G Wi-Fi роутеру могут подключиться до 9 Wi-Fi-устройств. Когда функция Интернет WLAN выключена, к 3G Wi-Fi роутеру могут подключиться до 10 Wi-Fi-устройств.

# **Добавление точки доступа Wi-Fi**

- **1.** Зайдите на веб-страницу конфигурации.
- **2.** На странице настроек выберите **Интернет WLAN (Internet WLAN)**.
- **3.** Выполните поиск точек доступа Wi-Fi и подключитесь к одной из них.

## **Подключение устройства с ОС Android к 3G Wi-Fi роутеру с помощью 2D штрих-кода**

- **1.** В магазинах приложений Google Play или HUAWEI App Center найдите приложение HUAWEI 3G Wi-Fi роутер и загрузите его на Ваше устройство Android.
- **2.** Используя приложение HUAWEI 3G Wi-Fi роутер, отсканируйте 2D штрих-код, расположенный на этикетке 3G Wi-Fi роутера.

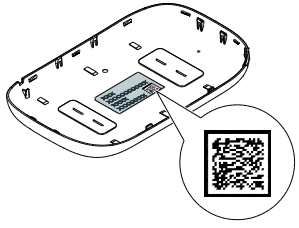

Ваше устройство Android подключится к 3G Wi-Fi роутеру.

## **Восстановление заводских настроек**

Если Вы забыли, какие изменения Вы внесли в параметры 3G Wi-Fi роутера (имя пользвоателя, пароль или SSID), Вы можете восстановить заводские настройки устройства на веб-странице конфигурации и перенастроить его.

Чтобы восстановить заводские настройки,

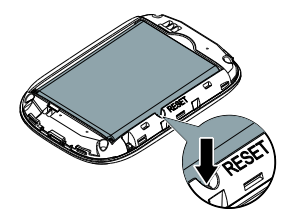

нажмите и удерживайте кнопку **СБРОС** (**RESET)**. Дождитесь, когда 3G Wi-Fi роутер перезагрузится. Это означает, что заводские настройки восстановлены.

## **Пример 1: Подключение к ПК по Wi-Fi (на примере ОС Windows 7)**

- **1.** Убедитесь, что индикатор **1. горит зеленым цветом.**
- **2.** Выберите **Пуск > Панель управления > Сеть и Интернет > Центр управления сетями и общим доступом > Подключиться к сети (Start > Control Panel > Network and Internet > Network and Sharing Center > Connect to a network)**.

#### **Примечание:**

Чтобы настроить Wi-Fi-соединение, на ПК должен быть установлен адаптер беспроводной сети. Если беспроводное сетевое подключение отображается, адаптер беспроводной сети установлен. Если нет, проверьте, установлен ли на Вашем ПК адаптер беспроводной сети.

**3.** Выберите сеть, обозначенную идентификатором SSID 3G Wi-Fi роутера, затем нажмите **Подключить (Connect)**.

#### **Примечание:**

- Если для сети уже задан параметр шифрования, введите ключ беспроводной сети.
- Идентификатор SSID и ключ беспроводной сети по умолчанию напечатаны на этикетке 3G Wi-Fi роутера.
- **4.** Дождитесь появления значка беспроводного соединения в строке состояния в нижней правой части экрана ПК. Это означает, что беспроводное соединение установлено.

## **Пример 2: Подключение игровой приставки по Wi-Fi (на примере Sony PSP)**

- **1.** Включите WLAN на PSP.
- **2.** Выберите **Настройки > Настройки сети** (**Settings** > **Network Settings).**
- **3.** Выберите **Режим инфраструктуры** (**Infrastructure Mode)**.
- **4.** Выберите **Новое подключение** (**New Connection)** и задайте название соединения.
- **5.** Выберите **Сканирование (Scan)**, чтобы найти все сети в указанном диапазоне. На экране появится список точек доступа.
- **6.** Выберите сеть, обозначенную идентификатором SSID 3G Wi-Fi роутера и нажмите кнопку **►** на Вашей приставке. Подтвердите идентификатор SSID, затем введите ключ беспроводной сети.
- **7.** Нажмите кнопку **►** на Вашей игровой приставке, чтобы продолжить, затем нажмите кнопку **X**, чтобы сохранить настройки.
- **8.** Выберите **Тест-соединение** (**Test Connection)**, чтобы проверить соединение.
- **9.** Откройте интернет-браузер и подключитесь к сети Интернет.

## **Пример 3: Подключение планшетного ПК по Wi-Fi (на примере iPad)**

- **1.** Нажмите **Настройки**> **WLAN (Settings** > **WLAN)**, чтобы включить WLAN.
- **2.** Будет произведен автоматический поиск доступных сетей, на экране появится список точек доступа.
- **3.** Выберите сеть, обозначенную идентификатором SSID 3G Wi-Fi роутера. При необходимости введите пароль и нажмите **Подкл. (Join)** (Закрытые сети отмечаются значком «Замок»).

Беспроводной 3G роутер поддерживает возможность упрощенного подключения устройств Wi-Fi при помощи функции WPS. Активация WPS в роутере осуществляется двойным нажатием клавиши включения/выключения. Подробнее о функции WPS уточняйте в Руководстве пользователя подключаемого устройства.

#### **Примечание:**

Другие устройства Wi-Fi (iPhone, iPod touch, PS3 и NDSi) могут также подключаться к Интернету с помощью 3G Wi-Fi роутера. Более подробную информацию смотрите в руководствах пользователя этих Wi-Fi-устройств.

## **Советы**

При продолжительном использовании в непроветриваемом помещении 3G Wi-Fi роутер может перегреваться. При перегреве 3G Wi-Fi роутер выключится и автоматически отключится от сети. В этом случае подождите некоторое время, пока устройство не остынет, и продолжите работу в хорошо проветриваемом помещении.

При сбое в работе 3G Wi-Fi роутера выполните следующие действия:

- Посетите онлайн-справку на веб-странице конфигурации.
- Перезапустите 3G Wi-Fi роутер.
- Восстановите заводские настройки устройства.
- Свяжитесь с Вашим оператором.

# **Меры предосторожности**

В данном разделе приведена важная информация по работе и безопасной эксплуатации вашего устройства. Внимательно прочтите данный раздел перед началом работы.

## **Электронное оборудование**

Выключайте ваше устройство в местах, где использование подобных устройств запрещено. Не используйте данное устройство, если это может вызвать помехи в работе другого электронного оборудования.

## **Медицинское оборудование**

- Соблюдайте правила, принятые в больницах и медицинских учреждениях. Не используйте устройство, если его использование запрещено.
- Некоторые беспроводные устройства могут оказывать негативное влияние на работу кардиостимуляторов и слуховых аппаратов. За более подробной информацией обращайтесь к вашему оператору.
- Согласно рекомендациям производителей кардиостимуляторов, во избежание помех минимальное расстояние между беспроводным устройством и

кардиостимулятором должно составлять 15 см. При использовании кардиостимулятора держите устройство с противоположной от кардиостимулятора стороны и не храните устройство в нагрудном кармане.

#### **Потенциально взрывоопасная среда**

- Нельзя использовать устройство в местах хранения горючих и взрывчатых материалов (например, на заправочных станциях, топливных хранилищах или химических предприятиях). Использование устройства в указанных условиях повышает риск взрыва или возгорания. Помимо этого следуйте инструкциям, представленным в виде текста или знаков, в помещениях и областях со взрывоопасной средой.
- Нельзя хранить или перевозить устройство в одном контейнере с горючими, газообразными или взрывчатыми веществами.

#### **Безопасность дорожного движения**

 Соблюдайте местные законы и правила во время эксплуатации устройства. Во избежание ДТП не используйте ваше беспроводное устройство во время вождения.

- Все внимание на дорогу. Помните, что основная задача водителя обеспечить безопасность движения.
- Радиочастотные сигналы могут оказывать влияние на электронную систему автомобиля. За более подробной информацией обращайтесь к производителю транспортного средства.
- Не помещайте устройство рядом с подушкой безопасности или в зоне ее раскрытия. В противном случае при срабатывании подушки безопасности устройство может сильно ударить своего владельца.
- Не используйте устройство в самолете и отключайте его перед посадкой в самолет. Использование беспроводного устройства во время полета может повлиять на работу бортового оборудования и нарушить работу сети беспроводной связи. Кроме того, это может быть противозаконно.

#### **Условия эксплуатации**

 Не используйте и не заряжайте устройство в помещениях с повышенной влажностью, большим содержанием пыли и сильным магнитным полем. Это может привести к повреждению микросхем.

- Не используйте устройство во время грозы для предотвращения его повреждения молнией.
- Температура эксплуатации устройства 0 +35 °С. Температура хранения устройства -10 - +45 °C. Не используйте устройство и его аксессуары в условиях экстремально высоких или низких температур.
- Используйте устройство в хорошо проветриваемом прохладном помещении. Не допускайте попадания на устройство прямых солнечных лучей. Не накрывайте устройство полотенцем или другими предметами. Не помещайте устройство в емкости с плохим отводом тепла, например в коробки или сумки.
- Не оставляйте устройство под прямыми солнечными лучами (например, на приборной панели автомобиля) на длительное время.
- Во избежание возгорания или поражения электрическим током не допускайте попадания на устройство или его аксессуары воды или влаги.
- Не размещайте устройство вблизи источников тепла, например рядом с микроволновой печью, духовым шкафом или радиатором.
- Не используйте перегретое устройство или аксессуары. При длительном воздействии перегретого устройства на кожу могут появиться симптомы легкого ожога: покраснения и темная пигментация на коже.
- Не трогайте антенну устройства во время разговора. Это может привести к ухудшению качества связи.
- Не разрешайте детям или домашним животным грызть или облизывать устройство и его аксессуары. Это может привести к повреждению или взрыву.
- Соблюдайте местные законы и положения и уважайте права других людей.

## **Безопасность детей**

- Соблюдайте все меры предосторожности в отношении безопасности детей. Устройство и его аксессуары - не игрушка! Устройство содержит мелкие съемные детали, которые представляют опасность удушья. Храните устройство в местах, недоступных для детей.
- Данное устройство и его аксессуары не предназначены для детей. Дети могут пользоваться устройством только в присутствии взрослых.

## **Аксессуары**

- Использование несовместимого или несертифицированного адаптера питания, зарядного устройства или аккумуляторной батареи может привести к возгоранию, взрыву и прочим опасным последствиям.
- Используйте только оригинальные аксессуары, разрешенные к применению с этой моделью производителем устройства. Нарушение этого требования может привести к аннулированию гарантии, нарушению местных норм и правил, а также к другим опасным последствиям. Информацию о наличии разрешенных аксессуаров можно узнать в месте приобретения данного устройства.

## **Зарядное устройство**

- Для подключаемых к сети электропитания устройств розетка должна находиться рядом с устройством, и к ней должен быть осуществлен беспрепятственный доступ.
- Когда зарядное устройство не используется, отключайте его от сети электропитания и данного устройства.
- Не допускайте падения зарядного устройства и не ударяйте его.
- Не используйте зарядное устройство с поврежденным кабелем. Это может привести к поражению электрическим током, короткому замыканию или возгоранию.
- Не трогайте кабель питания мокрыми руками. Не тяните за кабель питания при отключении зарядного устройства.
- Не трогайте данное устройство или зарядное устройство мокрыми руками. Это может привести к короткому замыканию, поломкам или поражению электрическим током.
- Если на зарядное устройство попала вода или другая жидкость или оно использовалось в помещении с повышенным уровнем влажности, обратитесь в авторизованный сервисный центр для проверки устройства.
- Убедитесь, что зарядное устройство отвечает требованиям пункта 2.5 стандарта IEC60950-1/EN60950-1 и прошло тестирование и сертификацию в соответствии с национальными или региональными стандартами.
- Подключайте данное устройство только к продуктам с маркировкой USB-IF или устройствам, отвечающим требованиям программы USB-IF.

## **Аккумуляторная батарея**

- Не допускайте контакта аккумуляторной батареи с токопроводящими материалами, такими как ключи, ювелирные изделия и другие металлические предметы. Это может привести к короткому замыканию, получению травм и ожогов.
- Не допускайте чрезмерного перегрева аккумуляторной батареи и попадания на нее прямых солнечных лучей. Не размещайте аккумуляторную батарею вблизи источников тепла, например рядом с микроволновой печью, духовым шкафом или радиатором. При перегреве аккумуляторная батарея может взорваться.
- Не пытайтесь самостоятельно модифицировать аккумуляторную батарею или проводить ее восстановительный ремонт. Не вставляйте в аккумуляторную батарею посторонние предметы, не погружайте ее в воду или другие жидкости. Это может привести к возгоранию, взрыву и другим опасным последствиям.
- В случае протечки аккумуляторной батареи не допускайте попадания электролита на кожу и в глаза. В случае попадания электролита на кожу или в глаза немедленно промойте их чистой водой и как можно быстрее обратитесь за медицинской помощью.
- Если в процессе зарядки или хранения обнаружилась деформация, изменение цвета или перегрев аккумуляторной батареи, немедленно прекратите использование устройства и извлеките аккумуляторную батарею. Дальнейшее использование поврежденной аккумуляторной батареи может привести к протечке электролита, возгоранию или взрыву.
- Не сжигайте использованные аккумуляторные батареи. Это может привести к взрыву. Аккумуляторные батареи также могут взорваться при наличии повреждений.
- Производите утилизацию использованных аккумуляторных батарей согласно местным правилам. Неправильное использование аккумуляторной батареи может привести к возгоранию, взрыву и другим опасным последствиям.
- Не разрешайте детям или домашним животным грызть или облизывать аккумуляторную батарею. Это может привести к повреждению или взрыву.
- Не деформируйте и не протыкайте аккумуляторную батарею. Это может привести к короткому замыканию или перегреву.
- Не допускайте падения устройства или аккумуляторной батареи. При падении на твердую поверхность устройство или аккумуляторная батарея может повредиться.
- При значительном сокращении продолжительности работы устройства в режиме разговора и в режиме ожидания замените аккумуляторную батарею.
- Если на устройстве установлена встроенная несъемная аккумуляторная батарея, не пытайтесь ее извлечь самостоятельно. В противном случае вы можете повредить устройство. По вопросу замены аккумуляторной батареи обратитесь в авторизованный сервисный центр.

## **Уход и обслуживание**

- Не допускайте попадания влаги на устройство и его аксессуары. Не сушите устройство в микроволновой печи или с помощью фена.
- Не подвергайте устройство и его аксессуары воздействию высоких или низких температур. Это может повлиять на работу устройства и привести к возгоранию или взрыву.
- Не допускайте столкновения устройства с другими предметами. Это может привести к повреждению устройства, перегреву, возгоранию или взрыву.
- Перед чисткой или обслуживанием устройства закройте все запущенные приложения, выключите устройство и отсоедините все кабели.
- Не используйте химические моющие средства, порошковые очистители или иные химические вещества (например, спирт и бензин) для чистки устройства и его аксессуаров. Это может привести к повреждению или возгоранию устройства. Используйте влажную мягкую антистатическую салфетку для чистки устройства и его аксессуаров.
- Не оставляйте карты с магнитной полосой, например кредитные карты или телефонные карты, рядом с устройством на продолжительное время. Это может привести к повреждению карт с магнитной полосой.
- Не разбирайте устройство и его аксессуары и не проводите их восстановительный ремонт. Это приведет к аннулированию гарантии и освободит производителя от ответственности за возможный ущерб. В случае повреждения обратитесь в авторизованный сервисный центр.